# **CT INVERTER AM THREE-PHASE CONTROL UNIT**

## Programmable control board for sliding gates with inverter technology

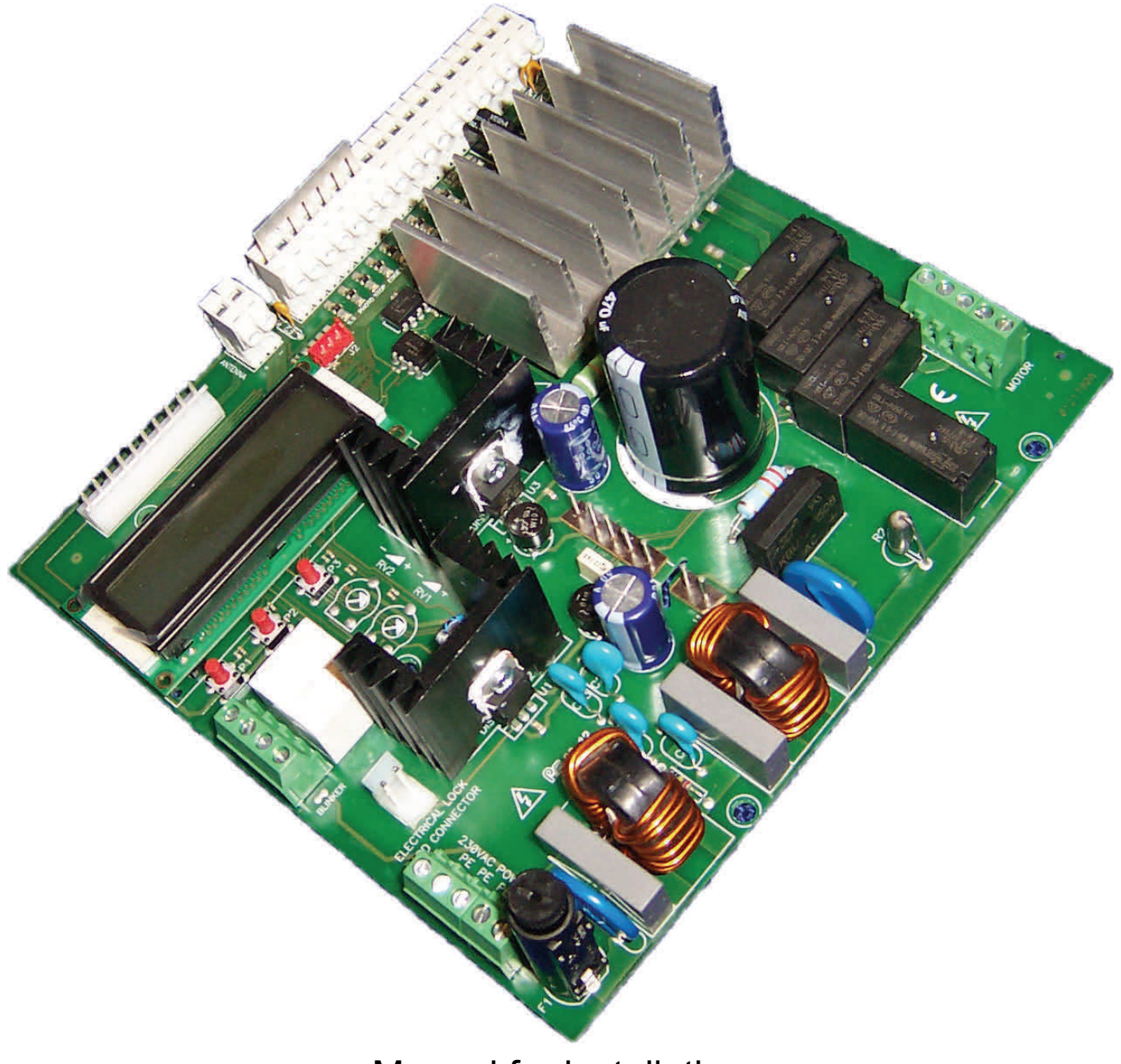

Manual for installation

 $C \in$ 

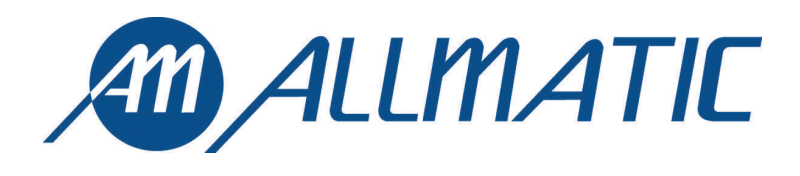

#### **1. Introduction**

The Three-phase control unit CT INVERTER AM three-phase is a device suitable for operating and controlling the sliding gate in a way easy and complete; it is designed in order to satisfy all possible needs.

The inverter on board allows to set the maximum torque limits along with the possibility to modify the frequency (the speed of the motor).

The possibility to use motors with encoder allows the unit to detect possible obstacles along the run and reverse its direction of motion. It is suitable to command and control automatics accesses equipped with three-phase motors 230/400Vac delta-connected max 1,5KW (current limited to 10A). Every control board is equipped with a memory module that stores all personal settings and parameters needed for operating the control board (these data can be transferred from one unit to another one). It is equipped with inputs for self-tested photocells, keys for SS (step-by-step), PED (partial opening), OPEN and CLOSE, switch limits, security stops and a wide display with 3 keys for settings. It is also equipped with a molex connector for a plug-in receiver, output for courtesy and flashing light. It is possible to connect an additional card (R1) to operate an electric lock.

## **WARNING: DO NOT INSTALL THE CONTROL UNIT WITHOUT READING THE INSTRUCTIONS FIRST!**

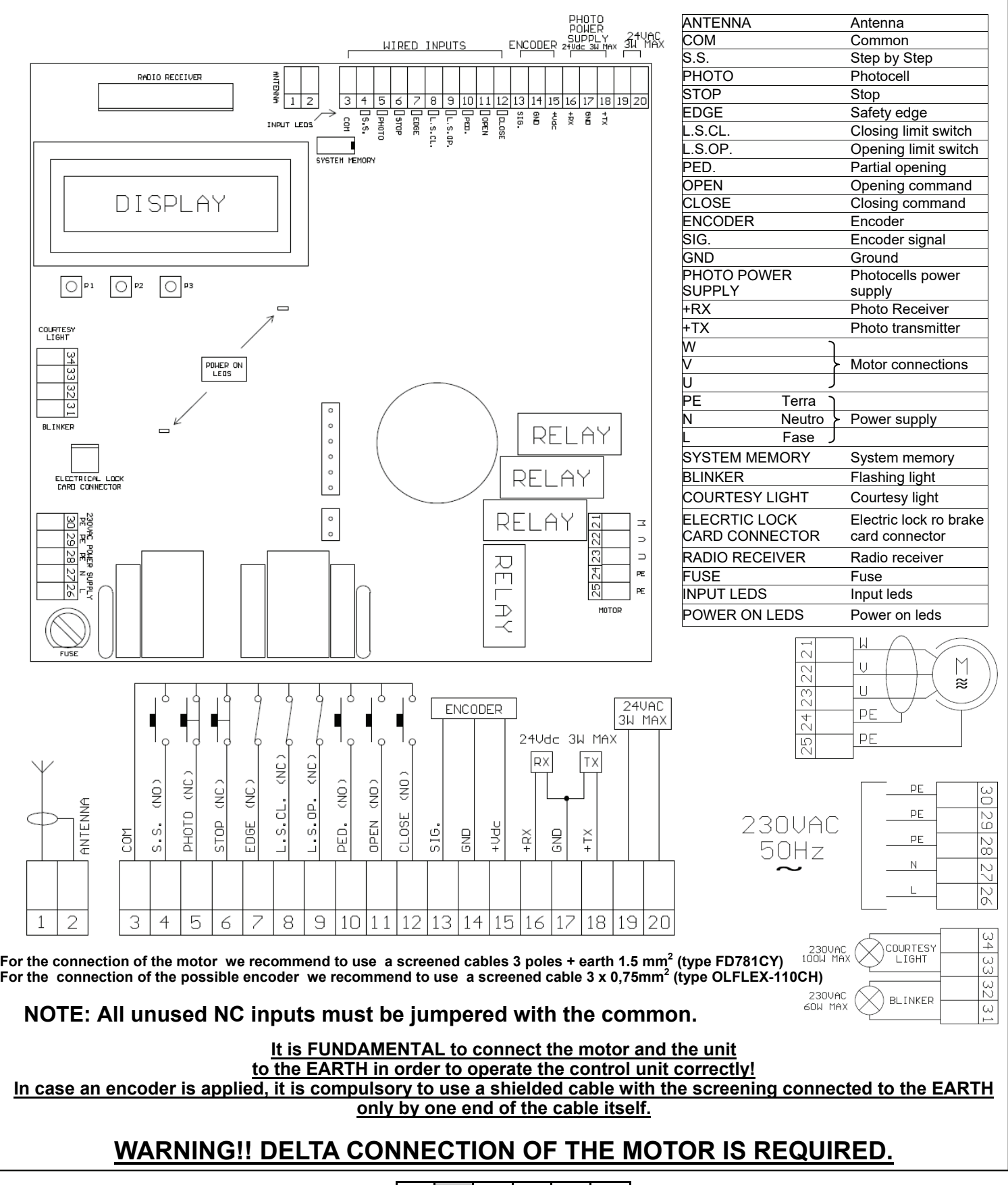

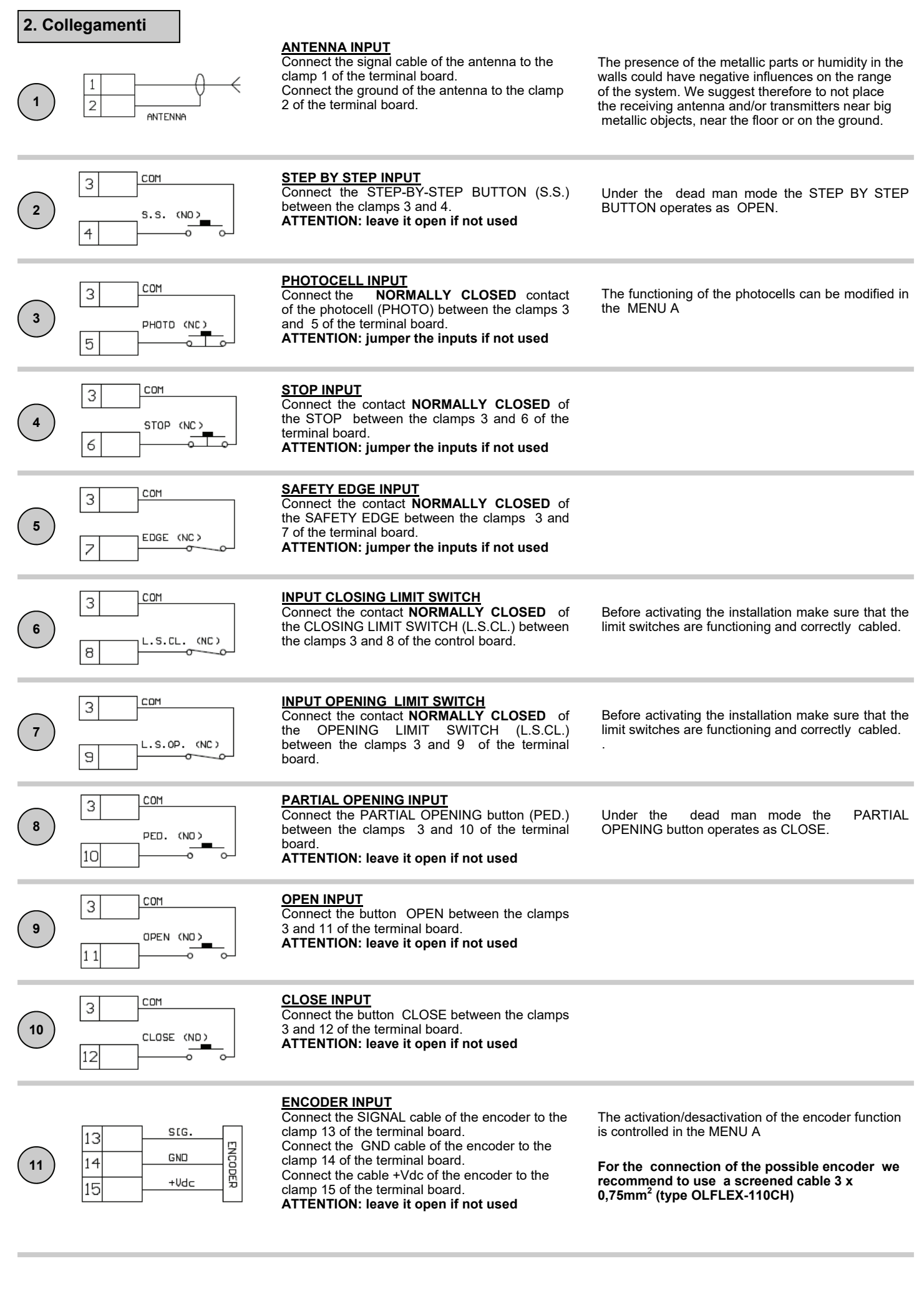

6-1622596 rev.06 13/01/2017 **ITA ENG FRA ESP DEU** POR

Compatible from firmware version CSTAM02

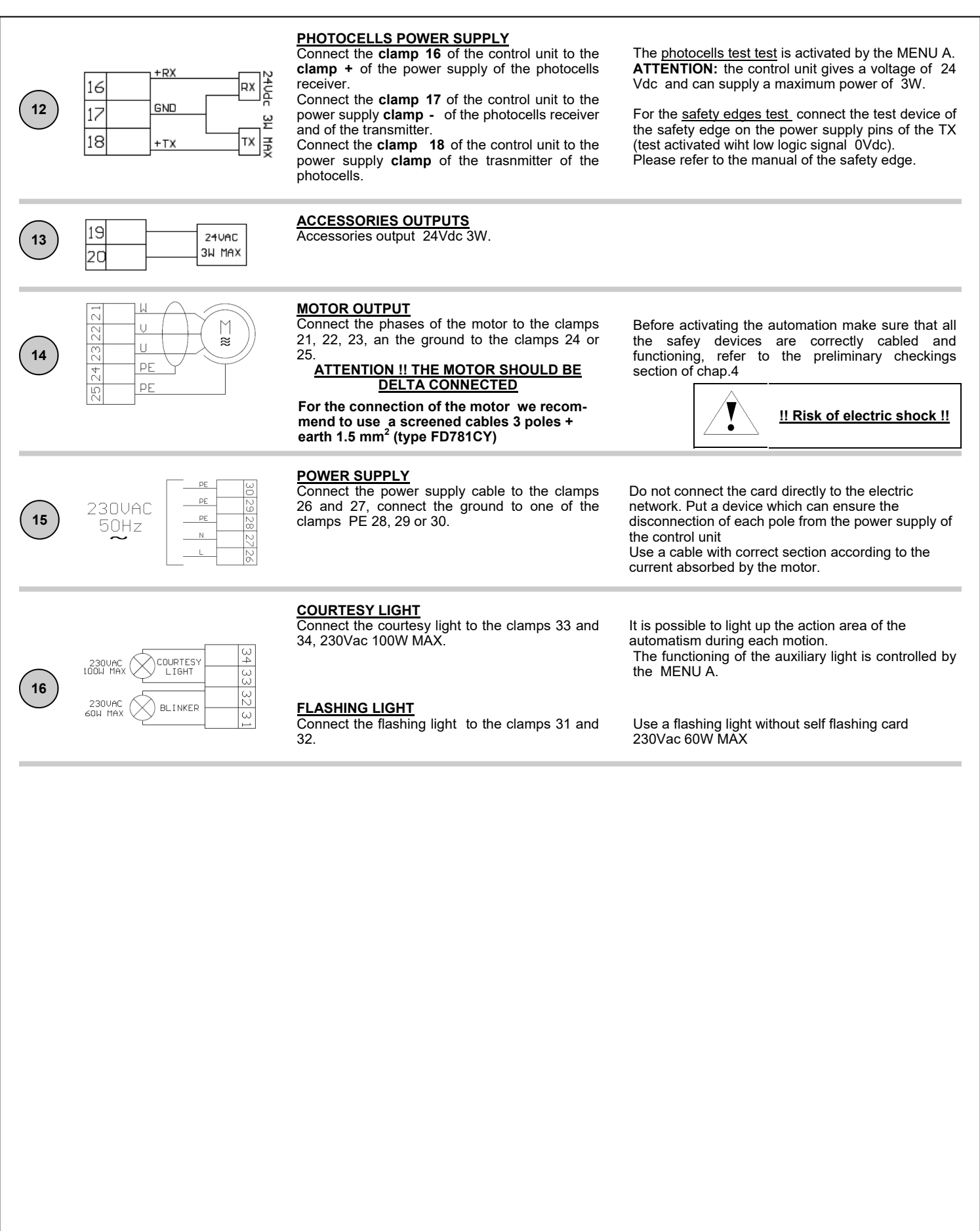

Compatible from firmware version CSTAM02

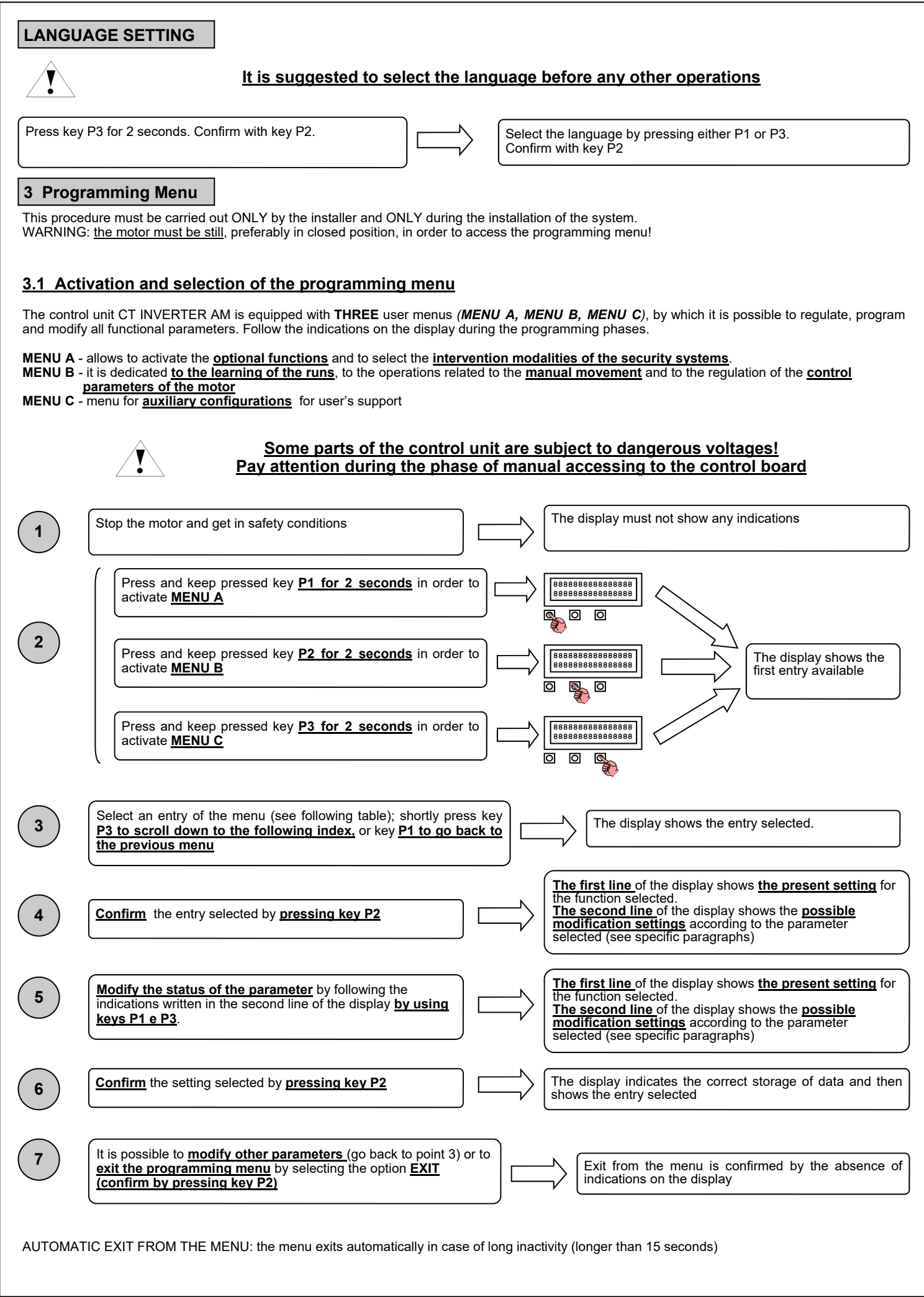

Compatible from firmware version CSTAM02

## **3.2 Programming menu A (key P1)- List of parameters**

The following table lists the entries of menu A and reports a short description of the parameters that can be adjusted; refer to paragraph ADVANCED FUNCTIONS for more details

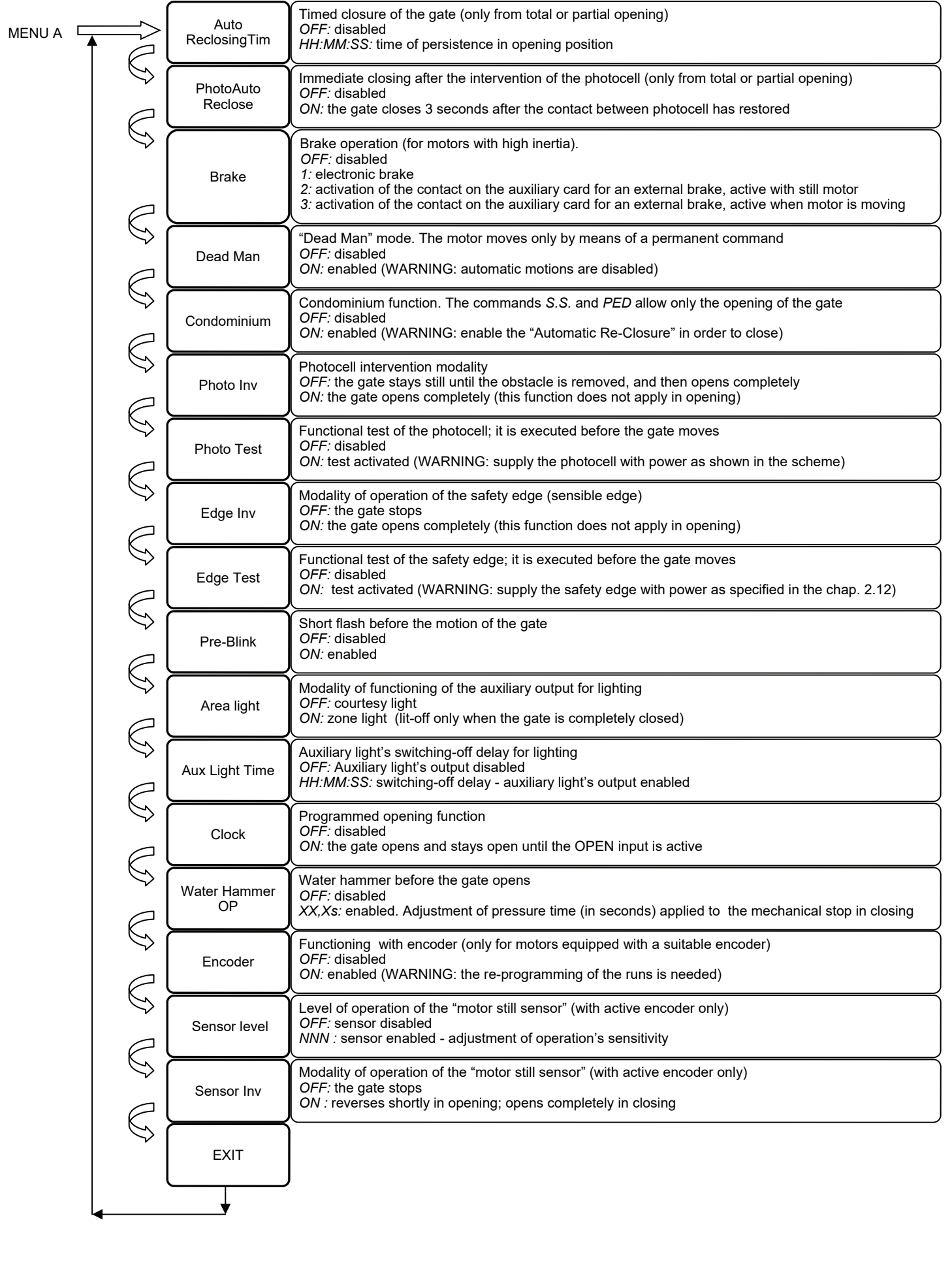

## **3.3 Programming menu B (key P2) - List of parameters**

The following table lists the entries of menu A and reports a short description of the parameters that can be adjusted; refer to paragraphs dedicated to each function for more information

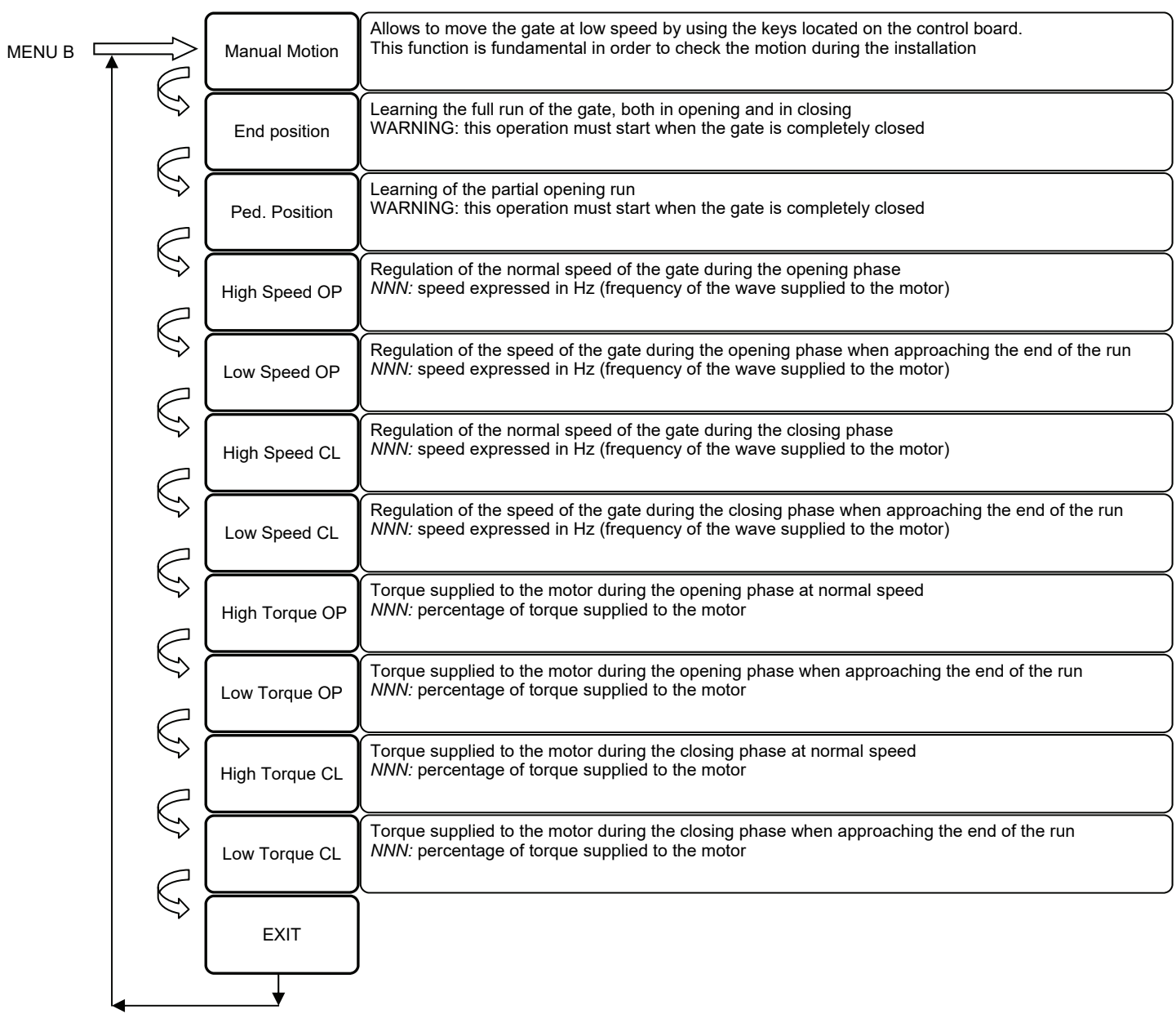

## **3.4 Programming menu C (key P3) - List of parameters**

The following table lists the entries of menu A and reports a short description of the parameters that can be adjusted; refer to paragraphs dedicated to each function for more information

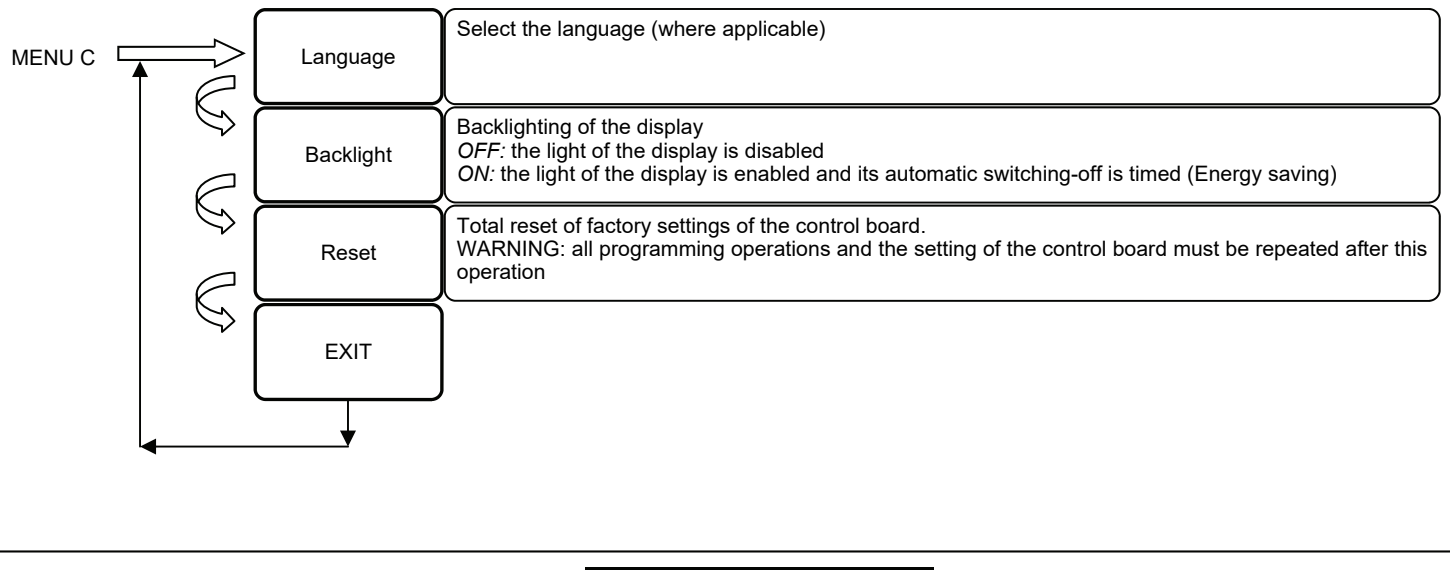

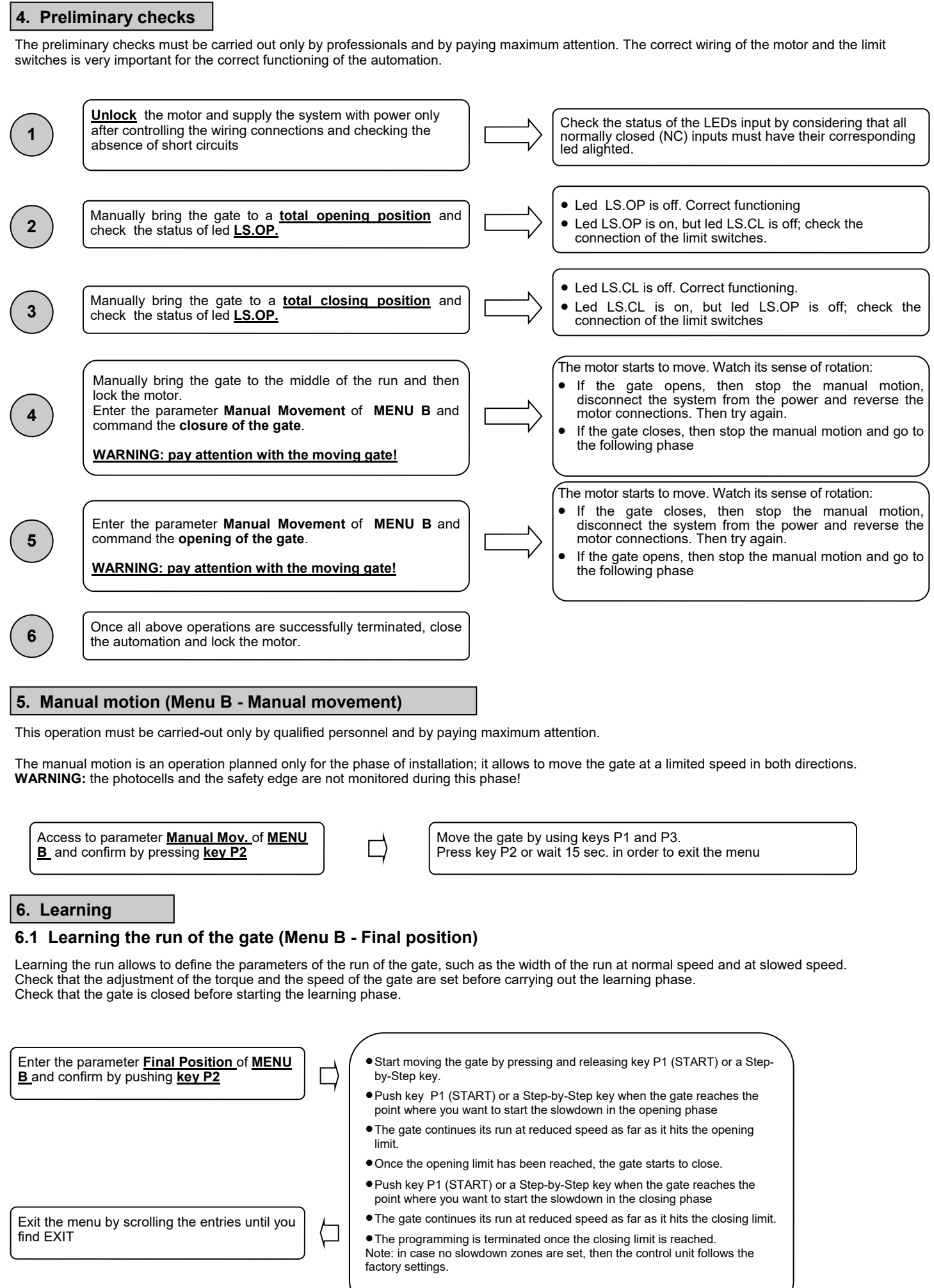

Compatible from firmware version CSTAM02

## **6.2 Learning the partial run (Menu B – Ped. Position**)

Learning the partial run allows to define the position of partial opening that allows the pedestrians accessing (PED command) Check that the adjustment of the torque and the speed of the gate are set before carrying out the learning phase. Check that the gate is closed before starting the learning phase.

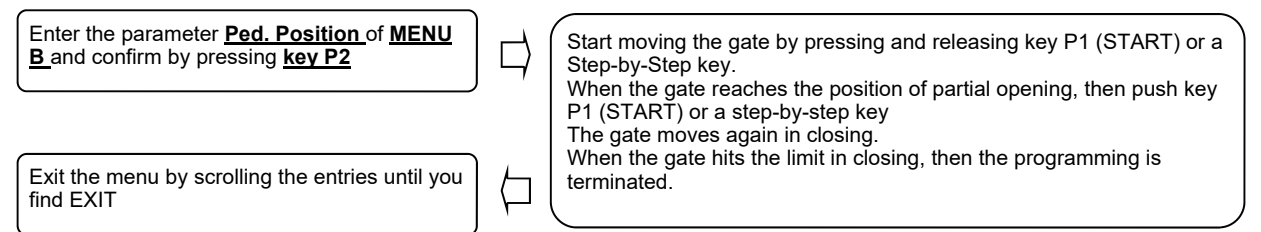

## **7 Adjustment of the speed and the torque (Menu B - Speed and torque)**

The entries of menu B - Speed and torque - once the parameters themselves are entered allow to adjust the corresponding parameters from a minimum up to a maximum value, according to the indications shown on the display.

The versatility of the control board allows an infinity of possible combinations: however it is recommended to adjust the settings by keeping into account the dimensions and weight of the gate. High speeds may be dangerous, as well as high torques.

Such regulations must be carried out only by professionals.

It is recommended to check the correct functioning of the automation after any regulation.

It is highly recommended to learn the runs of the gate each time these parameters are changed.

#### **8. Advanced functions**

These are functions and/or functional modalities that can be activated by the user through the programming menu.

#### Automatic closing

Timed closing of the gate from totally open position or partial opening position. The "stop" command disables the automatic closing until a new command given by the user is received (*S.S., CLOSE*, etc).

#### PhotoAutoReclose

The gate closes 3 seconds after the photocell intervenes in case the gate is in a totally open or in a partial open position.

#### Motor brake

To be used with motors with a strong inertia and the necessity to quickly stop the automation. Pay attention as the mechanics must be sized accordingly.

*OFF:* Brake disabled

*1:* Electronic braking function

- *2:* Activation of the contact on the auxiliary card for an external brake, active with still motor
- *3:* Activation of the contact on the auxiliary card for an external brake, active when motor is moving

#### Dead Man

The motor moves only with permanent a command and not with just impulses: the motor opens if the key "open" is kept pressed, and the opposite operation applies with the key "close". WARNING: this modality forbids all operations of automatic motion!

#### Condominium

All commands given via radio or by a step-by-step and/or a partial opening keys involve only the opening of the gate. The closing is related to the function of automatic closing, which **MUST BE ABSOLUTELY ACTIVATED** since every command of closing is ignored.

#### Inv. On photocells

Allows to set if, once the photocell beam is interrupted, the gate must reverse immediately (only in closing) or just after the removal of the obstacle (it applies both in opening and in closing)

#### Photocell test

This control unit is equipped with a function which allows to control the proper functioning of photocells before any operation of the motor is made. The security of the system is therefore higher in case the photo-device breaks down (for example, if the relay of exit is stuck) or there is a undesired short circuit on the input of the photocells. The control board indicates a possible fault by flashing only once when any key is pressed and also by not moving at all. This check is made after the control board receives a command to move, but before the control board itself gives power to the motor.

#### Edge Inv.

Allows to set if, once the safety edge alarms itself, the gate must stop or it must stop and then reverse (applies only in the phase of closing)

#### Edge Test

Functional test of the safety edge. Connect the safety edge as shown in the instructions by using the photocell test's clamp.

#### Pre-flashing

This function commands a blinking BEFORE each movement in order to indicate the imminent movement itself.

#### Zone light

There is the possibility to use the auxiliary output as a courtesy light or as a light zone (always lit-on as long as the gate is open)

#### Auxiliary light timeout

There is the possibility to set the delay of switching-off of the auxiliary light after the automation stops

#### Clock function

Input **OPEN** becomes input **clock** in case it is possible to connect a timer for the programmed opening of the automation. The contact is understood as a command to opening and to stay open as long as this status stays closed. When the contact is opened, then the unit reset its normal functioning, waiting for a command given by the user (if the automatic closing is required, then it must be enabled from the menu).

#### Water hammer in opening

If the automation is equipped with an electronic lock, then it is advisable that, when the gate is closed, the motor shortly operates in closing before it starts the opening phase (water hammer). This function allows to unlock the electronic lock in any case, even when the weather conditions are very bad (for example in case of ice). The activation of this function enables also the electronic lock's output.

#### Encoder

If the motor is equipped with a suitable encoder, then it is possible to enable the functionalities of the encoder. In such way the control board does not work any longer "by time" but "with encoder" instead. It is possible to detect the possible blocking of the motor.

#### Sensor level

If it is enabled, it allows to modify the intervention sensitivity of the "stop motor" sensor. Decrease the value that is set in order to have higher sensitivity. If the sensitivity is too high and the sensor operates without any apparent reason, then increase the value.

#### Sensor inversion

Allows to define the reaction of the gate in case the "stop motor" sensor applies. If the reversing is not activated, then the gate stops and waits for a new command. If the reversing is activated, then the gate reverses shortly in case the sensor applies during the opening; it open completely in case the sensor applies during the closing phase of the gate.

### **9 RESET of the control board (Menu C - Reset)**

Reset of the unit according to the display indications; this reset the control board to its factory settings WARNING: all programming and personal settings must be repeated after the reset of the control board!

### **10 Backlighting of the display (Menu C - Display light)**

Enter **MENU C** and follow the instructions shown on the display in order to enable/disable the backlighting of the display itself. The control board operates the function Energy saving which automatically switches off the display after the unit is inactive since some minutes. The backlighting is automatically reactivated (if this function is enabled) when the user operates on the control board.

#### **11 Housing for radio receiver**

The unit disposes of a molex connector to house an ALLMATIC radio receiver. The first channel of the receiver is associated to the wired command **S.S.**, whereas the second radio-channel (if it is present) is associated to wired command **PED**. Follow the instructions of the receiver itself for learning the transmitters.

#### **12 Auxiliary output (this output is available only with the additional card R1)**

The functioning of the additional card depends on the setting of the parameter "Brake":

*Parameter "Brake" OFF-1:* A normally open contact is available on the output for the activation of the electronic lock. The electronic lock can be activated by previously enabling the Water Hammer in opening (parameter Water Hammer OP).

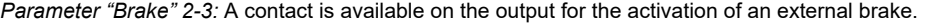

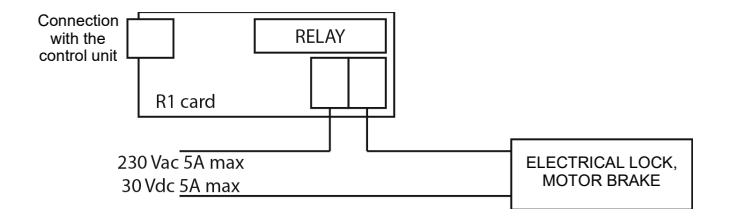

## **9 Tips for a successful installation**

## **9.1 High speed movements**

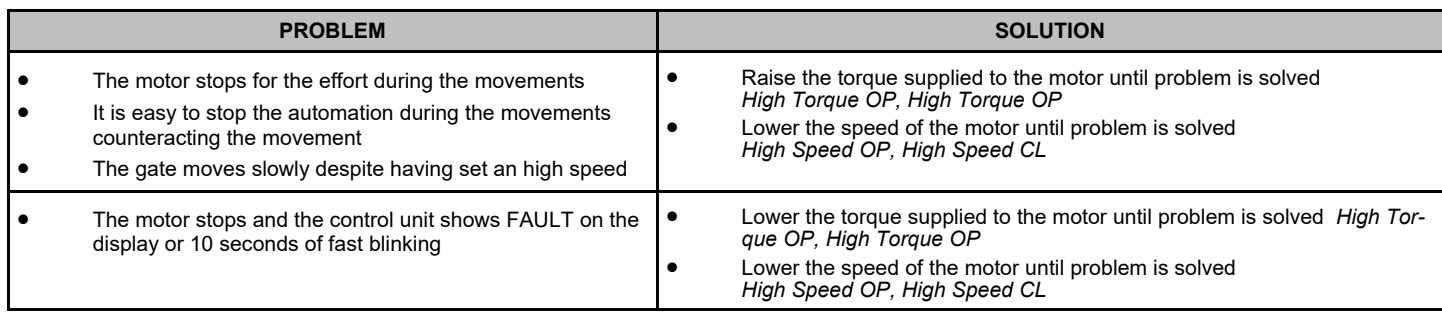

## **9.1 Low speed movements (slowing down)**

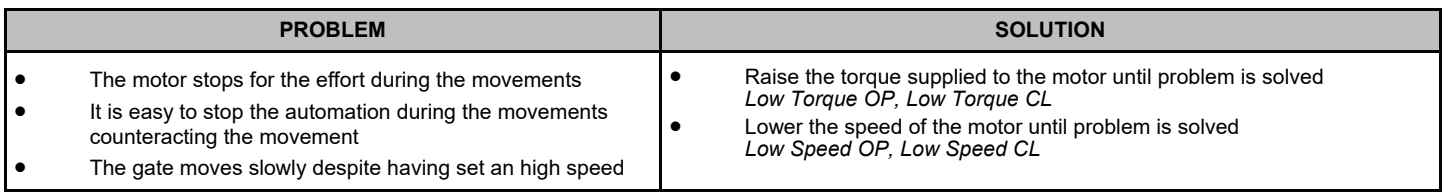

## **9.3 Correct working**

The correct setting of parameter is when you are not able to stop the automation when trying counteracting the movement. **The use of safety devices is absolutely necessary to ensure the safety of the automation.** 

## **WARNING AND ADVICES**

Avoid putting the connection cables of buttons, security devices and inputs close to those of the power supply of the control unit and of the motor. Some parts of the control unit are subject to dangerous voltage. The control unit must be installed and programmed only by qualified professionals. Always use a device that ensures the disconnection of all poles of the control unit's power supply .

This device can be a switch (connected directly to the power supply terminals) with a contact's minimum distance of 3 mm for each pole, or it can be a device connected to the power network.

For connecting the card and the motors we recommend to use cables with double isolation as in compliance to the laws in force; the minimum cross section of the single conductor must not be less than 1,5 mm² and not more than 2.5mm².

## **TECHNICAL FEATURES - CT INVERTER AM THREE-PHASE**

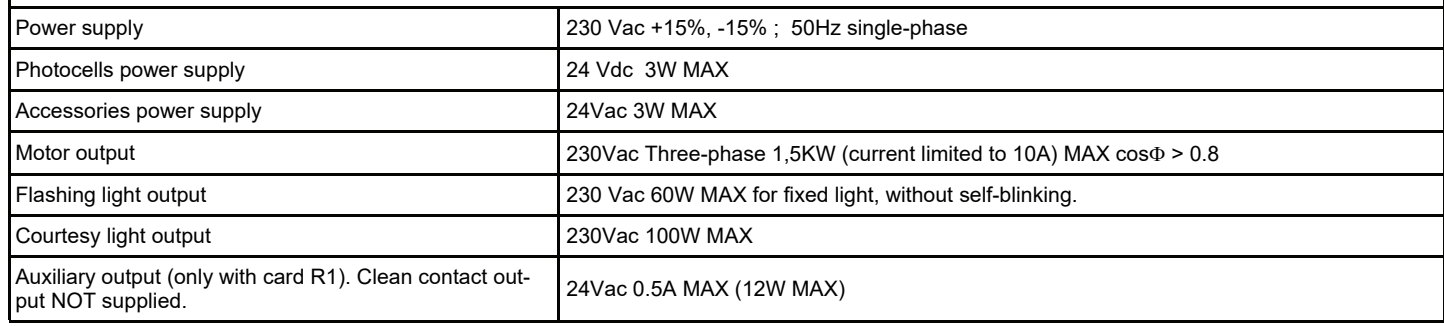

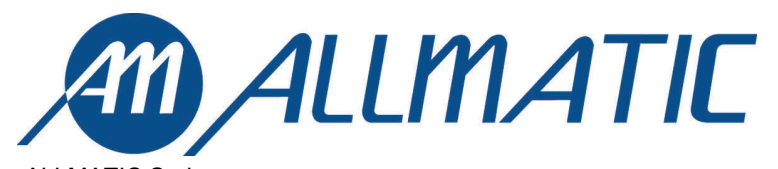

ALL MATIC S.r.l. 32020 Lentiai - Belluno – Italy Via dell'Artigiano, n°1 – Z.A. Tel. 0437 751175 – 751163 r.a. Fax 0437 751065 http://www.allmatic.com - E-mail: info@allmatic.com

GUARANTEE - In compliance with legislation, the manufacturer's guarantee is valid from the date stamped on the product and is restricted to the repair or free replacement of the parts accepted by the manufacturer as being defective due to poor quality materials or manufacturing defects. The guarantee does not cover damage or defects caused by external agents, faulty maintenance, overloading, natural wear and tear, choice of incorrect product, assembly errors, or any other cause not imputable to the manufacturer. Products that have been misused will not be guaranteed or repaired. Printed specifications are only indicative. The manufacturer does not accept any responsibility for range reductions or malfunctions caused by environmental interference. The manufacturer's responsibility for damage caused to persons resulting from accidents of any nature caused by our defective products, are only those responsibilities that come under Italian law.

6-1622596 rev.06 13/01/2017 TA ENG FRA ESP DEU POR 12 / 12